## Line

This is another tool to design your analysis sheet.

You can insert lines and turn them into arrows to seperate, surround or highlight certain sections.

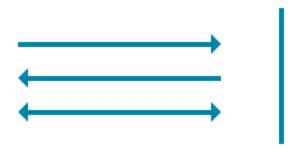

This screenshot shows 4 seperate line components. 3 of them are configured as arrows.

## Configuration

The following configuration options are available:

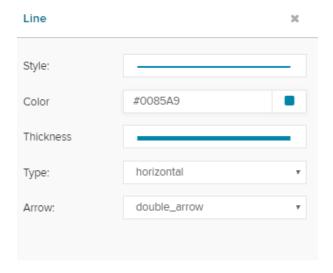

Start choosing a style.

The dropdown menu offers the following options:

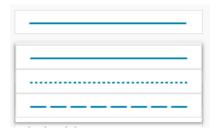

Now let's choose a color:

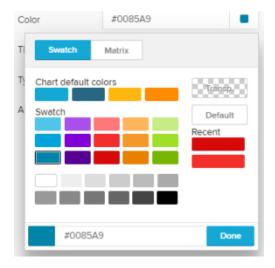

You can choose between different levels of thickness...

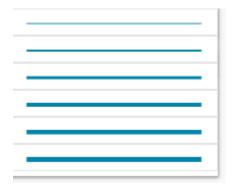

... and set the type of your line, which will determine, wether your line is aligned vertical or horizontal:

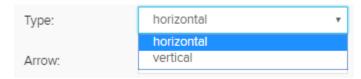

Finally, you can set your line to be an arrow:

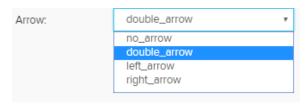

Arrow: no\_arrow double\_arrow up\_arrow down\_arrow

double\_arrow

(for horizontal lines)

(for vertical lines)